# Intro to the Internet

\*This class will primarily use Internet Explorer and Google.

#### **I. What is the Internet?**

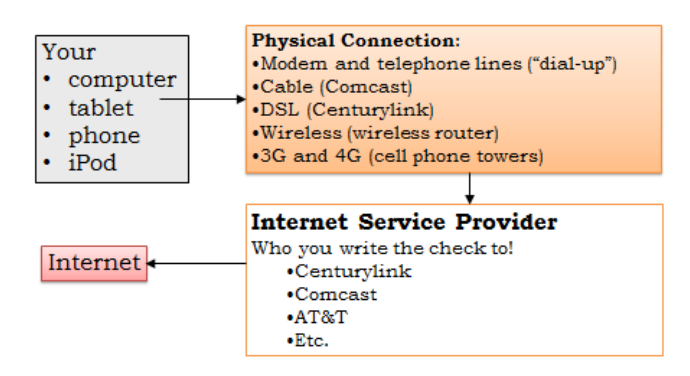

- a. The **internet** is the physical connection of cables, servers, modems, routers, and computers that form a huge network.
- b. The **world wide web** is the virtual collection of linked webpages and websites (which are actually files) that can be accessed over the internet.
- c. Why use it? To look up directions, tax and legal forms; to use online banking; to shop; to connect to people with social media; to access television, music, movies, and news.

#### **II. What is a web browser?**

- a. A piece of software that uses a special transfer protocol (**http**) to send and receive information and converts HTML, a web markup, into the visual display we see on a webpage. (In other words, a browser helps you find websites on the **world wide web**.)
- b. Examples: Google Chrome, Internet Explorer, Mozilla Firefox, Safari

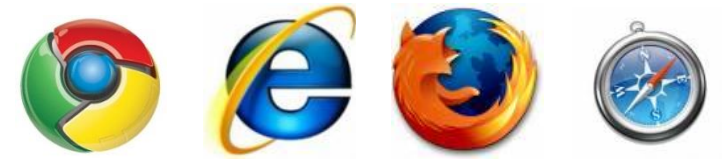

**Try it out! Click on a browser button on your desktop.**

#### **III. How do I use a browser window?**

- a. **Minimize**: hides your browser but doesn't close it. Click the browser icon on the **taskbar** to open it again.
- b. **Restore Down/Maximize**: makes your browser window smaller or normal-sized.
- c. **Close**: quits your browser.
- d. **Scroll bar**: click and drag this to move up and down the page. (You can also do this by using the scroll wheel on your mouse.)
- e. **Tabs**: use these to have multiple browser windows open at once.
- f. **Back/Forward**: takes you to previously viewed websites.
- g. **Refresh**: reloads a webpage.
- h. **Home**: takes you to your browser's home page (different page for different computers).
- i. **Menu bar**: use to print, copy, paste, zoom in and out, change the text size, bookmark a page, delete browsing history, and more!
- j. **Address bar**: find the address of the site you're visiting, or type in new address

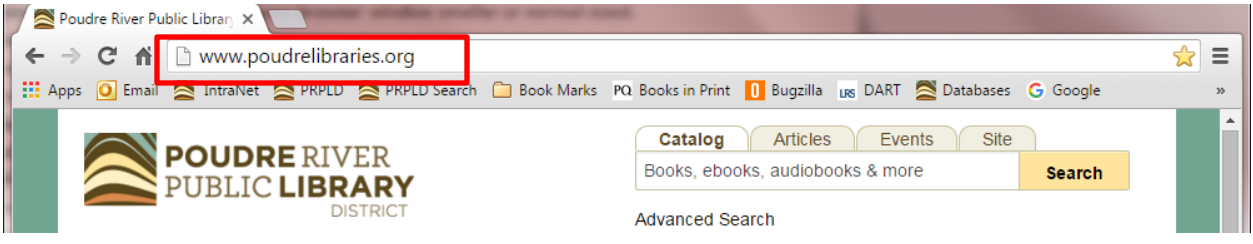

## **Try it out! Test all these buttons.**

## **IV. What is a hyperlink?**

- a. A **reference** to data that links you to another website, webpage, or document (it takes you from one point on the web to another).
- b. A hyperlink often has blue text and is underlined.
- c. You can follow a hyperlink by clicking on the blue text. When you hover over a hyperlink, your mouse icon will change from an **arrow** to a **hand**.

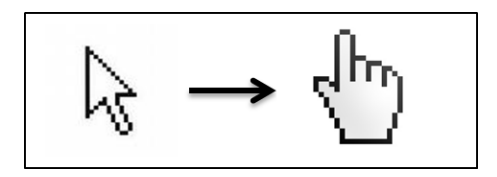

#### **V. What does a website look like?**

Most websites have a similar layout and share similar features.

- a. **Search Box**: search the site for keywords or phrases.
- b. **Top/Bottom Navigation Menu**: helps you find pages/information within a site.
- c. **Main body**: the content and text of a site.
- d. **Banner** or **Logo**: click on this to return to the home page of the site.
- e. **About Us:** shows information about the company.
- f. **Contact Us:** the company's phone and fax numbers, email address, and often a form you can fill out online.
- g. **Social Media Links:** links to the company's Facebook, Twitter, YouTube accounts, etc.

### **Try it out! Try to find all these elements on the library website.**

#### **VI. What is a web address?**

- a. A uniform resource locator, or **URL**, that takes you to a specific website or webpage.
- b. Usually includes the following: **http://**, **www**, a **domain name** (the name of the site or organization) and an **extension**.
- c. Extension examples: .com (commercial), .net (network or internet service provider use), .org (organizational), .edu (educational), .mil (military), .gov (governmental), .eu (European)
- d. **https** indicates that the site is a secure site

## **VII. What is a search engine?**

- a. A program that **searches** for items in a database (or, something that helps you search for information on the world wide web).
- b. Examples: Google, Bing, Yahoo, Ask, AOL

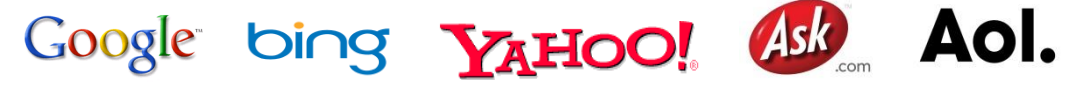

#### **VIII. How do I search the web?**

1. If you know the exact **web address,** type it in the address bar (you can use http:// and www. but it is not necessary for most websites)

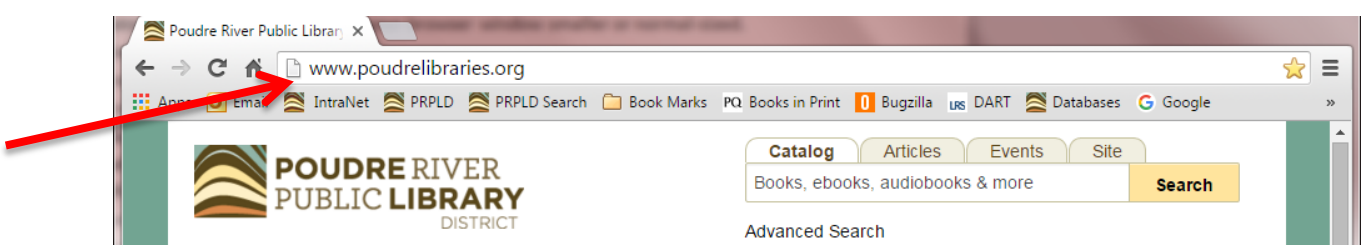

- 2. Go to a search engine and type in your query into the **search box**
- 3. You can even use the address bar at the top of your browser to search the web without an address!

## **Try it out! Search for the City of Fort Collins website one of these ways.**

#### **IX. Search Terms**

- a. Identify your key words
- b. Don't worry about a/an/of/the words
- c. Put it in quotations if you need the exact phrase
- d. Use "and" to connect two terms

#### **X. How do I use search results?**

- a. The name of a website or its pages will usually be in **blue text** and will contain hyperlinks.
- b. The site's URL will be in **green**.
- c. There is usually a description of the site or helpful text underneath the URL.
- d. Some results will list **subpages**, or pages located within the site.
- e. Many searches will bring up ads and shopping results, located on the top and right-hand side of the screen. Look for **thin lines** that separate those types of results.
- f. You can **narrow your results** with the options at the top of the page. You can search for pictures, videos, news, and more.
- g. Use the **Search Tools** button to narrow results further. You can specify location, time period, etc.

#### **XI. Evaluating Websites**

- a. Author/organization name and contact info included?
- b. Review the "about us" page
- c. Is the information presented correct?
- d. Is there a date that tells you when the page was updated?

#### **XII. Try it out, type the following websites into your address bar and evaluate the site.**

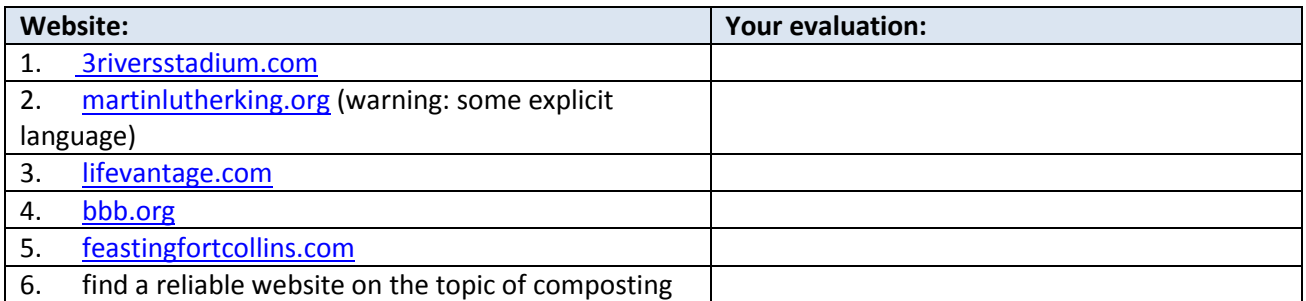

#### **XIII. On your own:**

- a. [Lynda.com-](https://www.lynda.com/portal/patron?org=poudrelibraries.org)through the library's website
- b. [Digitallearn.org](http://digitallearn.org/)
- c. [Gcflearnfree.org](http://www.gcflearnfree.org/)

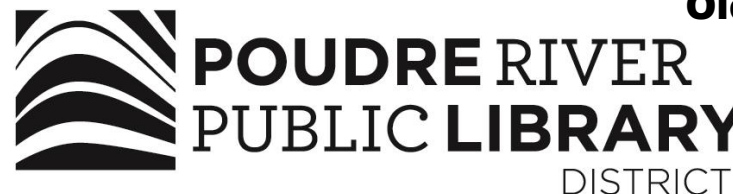

#### Harmony Old Town **Council Tree**

A joint-use facility of

www.poudrelibraries.org

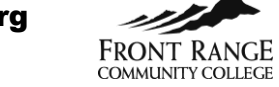

221 COMMUNITY COLLECE<br>Reasonable accommodations will be made for access to programs for

people with disabilities. Please call 221-6740 for assistance.

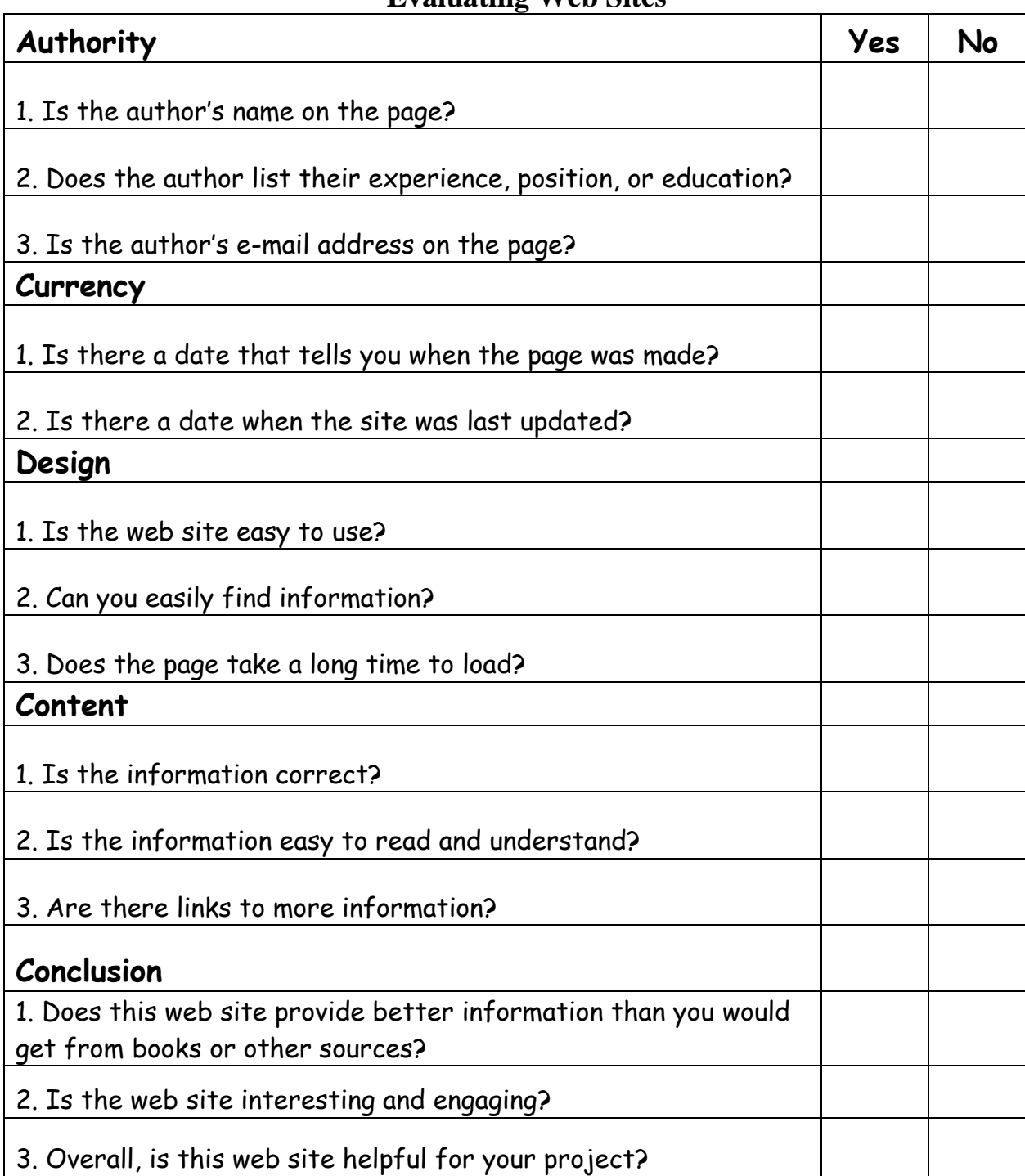

## **Evaluating Web Sites**